## **Support**

 $\bigoplus$  the information about the support, please visit <https://www.nomagic.com/support/general-support>

## **Reporting an Issue**

If you encounter an issue or the modeling tool becomes unresponsive, a separately executable tool is provided for analyzing the status of the process to aid in bug submission. In these situations, manually start the submit\_issue.exe file (located in the <modeling tool installation directory>\bin folder). After you start submit\_issue.exe, the **Report an Issue** dialog opens.

In this dialog, you can easily dump threads or memory heap into files and the provide those files when reporting an issue to the support team.

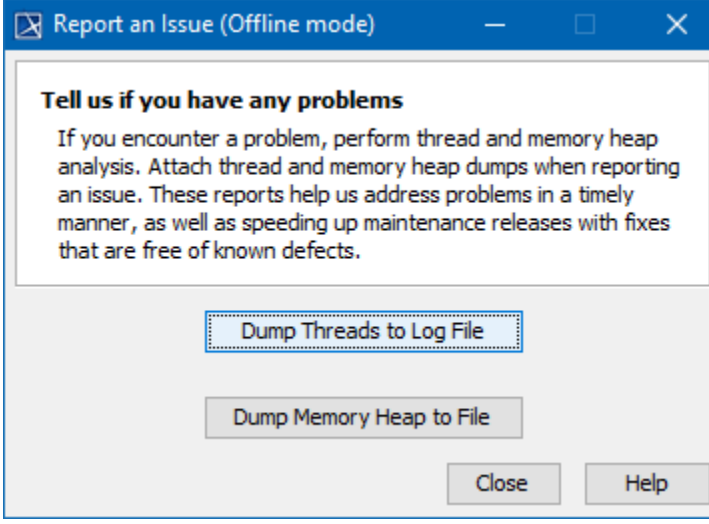